Anweisungen zum Herunterladen

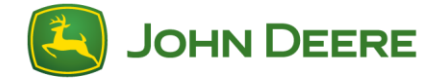

#### **Übersicht** und Aktualisieren Aktualisieren Aktualisieren Aktualisieren Aktualisieren Aktualisieren Aktualisieren Aktualis<br>Urteilisieren Aktualisieren Aktualisieren Aktualisieren Aktualisieren Aktualisieren Aktualisieren Aktualisiere

Das Installationsverfahren zum Aktualisieren des CommandCenters™ der 4. Generation mit der Softwareaktualisierung 2015-2 und neueren Versionen umfasst evtl. zusätzliche Schritte, je nach derzeit installierter Version. Dieses Dokument erläutert die normale Softwareaktualisierung, das einzigartige Verfahren zur Systemaktualisierung und ggf. die Aktualisierung der Displayfirmware, wenn auf Version 10.0.49-59 oder eine neuere Version des Betriebssystems der 4. Generation aktualisiert wird.

WICHTIG: Falls das Betriebssystem der 4. Generation die Softwareversion 8.0.2350-38 aufweist, muss sie zuerst auf Version 8.12.2500-17 aktualisiert werden, bevor mit dieser Software- und Systemaktualisierung weitergemacht wird.

Falls das Betriebssystem der 4. Generation die Softwareversion 10.0 oder eine neuere Version aufweist, müssen die Schritte zur Systemaktualisierung nicht für das CommandCenter™ durchgeführt werden.

### **USB-Stick-Anforderungen**

- Format Microsoft Windows® FAT/FAT32<sup>1</sup>
- Fähigkeiten Lese- und schreibfähig
- Speicherkapazität mindestens 8 GB werden empfohlen<sup>2</sup>
- **•** Verbindung USB 2.0

<sup>1</sup>CommandCenter™ erkennt die Formate NTFS oder xFAT nicht. Formatierungsanweisungen sind im Windows® Hilfe- und Supportcenter zu finden.

<sup>2</sup>Der USB-Stick muss alle Softwareaktualisierungsdateien und jegliche Daten, die im CommandCenter™ gespeichert sind, speichern können. Der aktuelle CommandCenter-Datenspeicherplatz wird in der Statuszentrale angegeben:

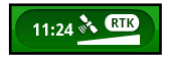

### **Herunterladen der Software**

Software für das CommandCenter™ der 4. Generation wird mittels des Software-Manager-Dienstprogramms heruntergeladen. Zum Herunterladen der Software und zum Lesen der Anweisungen die nachfolgenden Links aufrufen:

- [Herunterladen der Displaysoftware für das CommandCenter™ der 4. Generation \(4100/4600\)](http://www.deere.com/en_US/services_and_support/technology-solutions/stellarsupport/downloads_updates/downloads_updates.page?)
- John Deere [Anweisungen für das Software-Manager-Dienstprogramm](http://www.deere.com/privacy_and_data/isg/gen4/instructions.page)

#### **Geschätzte Dateigröße:** 475 MB

**Typische Zeit zum Herunterladen:** ungefähr 2 Minuten (bei einer Internet-Downloadgeschwindigkeit von 5 MB/s)

Die Softwareaktualisierung 2015-2 aktualisiert die derzeit auf dem CommandCenter™ installierten Pakete, einschließlich:

- Betriebssystem der 4. Generation
- **Hilfe für das Betriebssystem der 4. Generation**
- AMS-Anwendungen
- **Traktoranwendungen A**
- **Hilfe für Traktoranwendungen**

John Deere Händler: Service ADVISOR™ (Remote/Laptop) kann nicht für die Softwareaktualisierung 2015-2 verwendet werden.

# **Vorbereitung der Installation**

Vorsichtshalber alle Kundendaten auf einen separaten USB-Stick exportieren, bevor das CommandCenter™ aktualisiert wird.

#### **Geschätzte Mindestdauer der Installation:**

- Softwareaktualisierung: 6 Minuten<sup>3</sup>
- Systemaktualisierung: 56 Minuten<sup>4</sup>
- Firmwareaktualisierung: 15 Minuten $^5$

Die Installationszeiten variieren je nach derzeit installierter Softwareversion, Datenmenge im CommandCenter™ und Übertragungsrate des USB-Sticks.

WICHTIG: Während des Verfahrens die Stromversorgung aufrechterhalten. Es wird empfohlen, die Maschine während der Aktualisierung laufen zu lassen oder an eine Stromquelle anzuschließen, die die Batterieladung aufrechterhält. Den USB-Stick erst dann abnehmen, wenn das Display dazu auffordert.

<sup>3</sup>Gemäß Testergebnissen beim Aktualisieren von Softwareversion 8.12.2500-17 des Betriebssystems der 4. Generation.

<sup>4</sup>Gemäß Testergebnissen beim Aktualisieren des Systems ohne Kundendaten (Lenksystemlinien, Bedeckungskarte).

<sup>5</sup>lst evtl. nicht erforderlich; hängt von aktueller Firmwareversion ab.

### **Softwareinstallation**

#### **Softwareaktualisierung**

Beim Einstecken des USB-Sticks erscheint die Meldung USB-Laufwerkoptionen.

A. Klicken Sie auf **Software installieren.** 

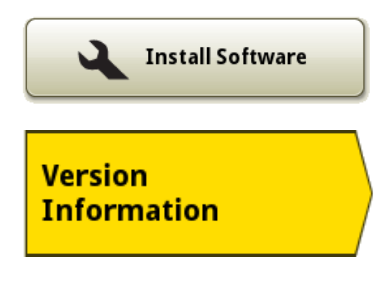

B. Wählen Sie die Registerkarte **Versionsinformationen** aus. C. Falls Version 8.10.2393-18 des Betriebssystems der 4.

Generation oder eine neuere Version installiert ist, mit der Installation fortfahren.

WICHTIG: Falls Version 8.0.2350-38 des Betriebssystems der 4. Generation installiert ist, mit Version 8.12.2500-17 aktualisieren, bevor mit Version 8.12.2689 aktualisiert wird. Benutzer können durch Anklicken des Symbols , Version' verschiedene Versionen auswählen.

D. Wählen Sie die Registerkarte **Installation und Aktualisierungen** aus.

E. Wählen Sie die folgenden Softwarepakete aus: **i. AMS-Anwendungen**

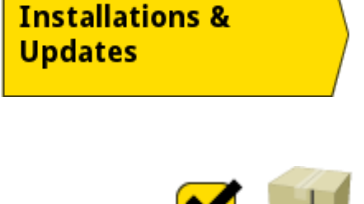

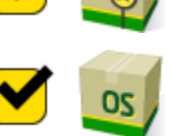

#### **ii. Betriebssystem der 4. Generation**

- F. Wählen Sie die folgenden Softwarepakete ab:
	- **i. Hilfe für Betriebssystem der 4. Generation**
	- **ii. Hilfe für Traktoranwendungen**
	- **iii. Traktoranwendungen A** (falls zutreffend)
- G. Klicken Sie auf **Installieren.**

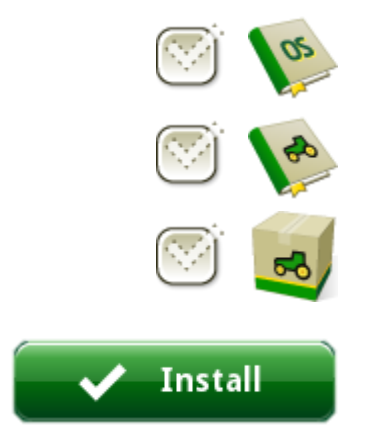

Das CommandCenter™ installiert die ausgewählten Pakete, startet automatisch neu und beginnt dann den Systemaktualisierungsprozess.

#### **Systemaktualisierung**

Nach erfolgreicher Installation der Softwareaktualisierung beginnt das CommandCenter™ der 4. Generation automatisch mit dem Systemaktualisierungsprozess. Das Display durchläuft automatisch die folgenden (4) Schritte, um die neue Systemaktualisierung zu installieren.

WICHTIG: Die Stromversorgung aufrechterhalten und den USB-Stick erst dann abnehmen, wenn das Display dazu auffordert.

### *Schritt 1 (3 Minuten)*

Schritt 1 prüft nach, ob der USB-Stick für die Systemaktualisierung bereit ist und speichert Daten, die mit der neuen Softwareversion verwendet werden, auf dem USB-Stick. Falls der USB-Stick nicht für die Systemaktualisierung bereit ist, wird eine entsprechende Fehlermeldung angezeigt. Schritt 1 dauert ungefähr 3 Minuten; die bis zum Abschluss des Vorgangs erforderliche Zeit variiert allerdings je nach Kundendatenmenge im

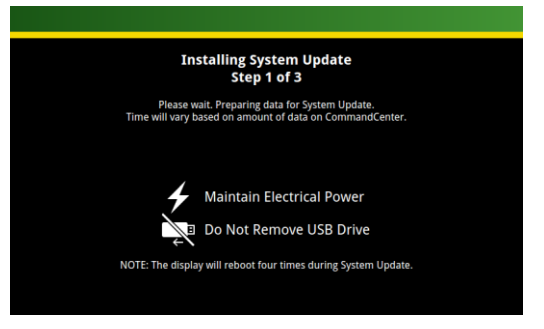

CommandCenter™ der 4. Generation. Nach Abschluss von Schritt 1 wird das Display automatisch neu gestartet.

#### *Schritt 2 (3 Minuten)*

Schritt 2 beginnt mit der Installation der Systemaktualisierung und dauert ungefähr 3 Minuten bis zur Fertigstellung. Nach Abschluss von Schritt 2 wird das Display automatisch neu gestartet.

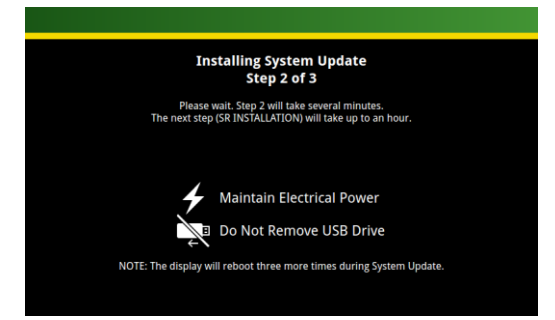

#### *Schritt 3 (45 Minuten)*

Schritt 3 zeigt eine Reihe einfacher schwarz-weißer Textbildschirme an, die mit dem Titel "SR Installation 1.0" beginnen und mit "SR Installation 1.8" enden. Falls ein Fehler auftritt, erscheint die Meldung "SR Installation 1.1" mit der Anweisung, Ihren John Deere Händler zu kontaktieren. Schritt 3 dauert ungefähr 45 Minuten bis zur Fertigstellung; anschließend wird das Display automatisch neu gestartet.

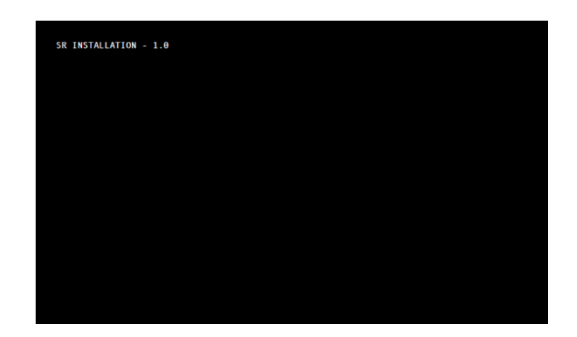

#### *Schritt 4 (5 Minuten)*

Schritt 4 schließt die Softwareaktualisierung ab und dauert ungefähr 5 Minuten bis zur Fertigstellung. Nach Abschluss von Schritt 4 wird das Display automatisch neu gestartet.

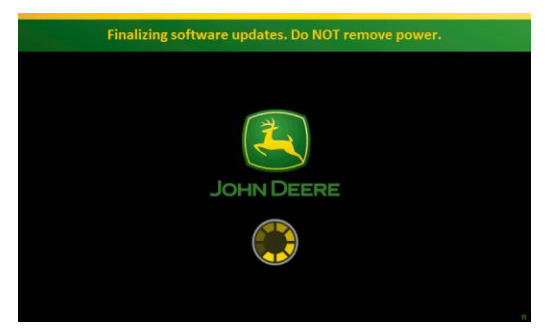

### **Aktualisierung der Displayfirmware**

Je nach vorheriger Version des CommandCenters™ der 4. Generation wird evtl. eine neue Version der Displayfirmware automatisch installiert. Die Installation der Firmware dauert ungefähr 15 Minuten; nach Abschluss folgt automatisch ein Neustart.

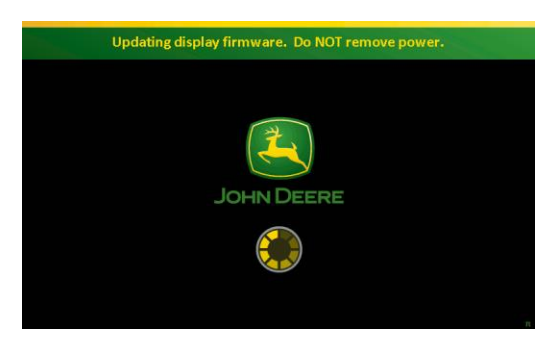

## **Fertigstellung und Support**

Sobald das CommandCenter™ der 4. Generation die Softwareaktualisierung, die Systemaktualisierung und die Aktualisierung der Displayfirmware erfolgreich abgeschlossen hat, wird das CommandCenter™ neu gestartet und die Software-Lizenzvereinbarung wird angezeigt. Das CommandCenter™ ist nun betriebsbereit.

Nach Fertigstellung sowohl der Softwareaktualisierung als auch der Systemaktualisierung sind folgende Softwareversionen enthalten:

- **Betriebssystem der 4. Generation:** 10.0.49-59 oder neuere Version
- **Hilfe für Betriebssystem der 4. Generation:** 10.0.17-1 oder neuere Version
- **AMS-Anwendungen:** 10.0.49-59 oder neuere Version
- **Traktoranwendungen A: 10.0.36-15 oder neuere Version**
- **Hilfe für Traktoranwendungen:** 10.0.15-1 oder neuere Version

Falls beim Durchführen der Software- und Systemaktualisierung Probleme auftreten, bitte Ihren John Deere Händler zu Rat ziehen. John Deere Händler, bitte im Technischen Handbuch für das CommandCenter™ der 4. Generation (TM1379 (nur auf Englisch erhältlich), Abschnitt 212, Gruppe 45) nachschlagen.